## **Mathematical Sciences Individual Project Report**

Course tutors: **A L Hunt and D Quibell**

Project Supervisor: **Kevin Parrot**

*A report submitted in partial fulfilment of the University of Greenwich Research Methods and Project Course (MATH 1048)*

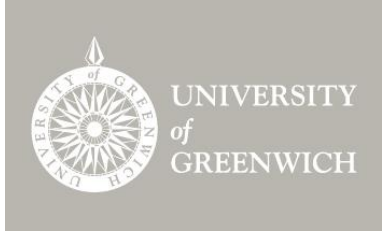

# **HOW LONG CAN SOMEONE SURVIVE IN A FIRE**

#### **Salaah Amin**

9 April 2015

## **1. ABSTRACT**

Computational fluid dynamic (CFD) models are used to research the behaviour of fire. They are ideal for their accuracy and flexibility in including a number of conditions. However, CFD models are complex and require prerequisite knowledge to perform. They require large amounts of computing power to run (Icove, 2011) and for a researcher, it may not be viable to use a CFD model at home.

The report follows the implementation of a two zone model produced on Microsoft Excel using VBA. It does not require large amounts of computational power. Although as a zone model, it is incapable of using complex shapes, it is able to provide a reasonable degree of accuracy (Tavelli, Rota, & Derudi, 2014). It calculates the behaviour of fire by separating a room to a hot and cool layer. The program is capable of calculating the depth, height, mass, enthalpy and temperature of a hot layer. It also explorers carbon monoxide produced by the fire. Using this information, it is able to estimate how long a person can survive in a fire.

The testing of the program has shown that it is able to produce reasonably accurate results when exploring smoke related deaths. However, it has not been tested for heat related death accuracy.

### **2. INTRODUCTION**

This report will follow the implementation of a fire modelling program produced on Microsoft Excel. The program utilises a two zone model to explore the behaviour of fire in a closed environment. It will then calculate how long an average person can survive in a closed environment with a live fire.

Computational fluid dynamic (CFD) models are used to simulate the behaviours of fires. These models are more accurate in comparison to the results produced by a two zone model. However, CFDs require a large amount of time to run (Icove, 2011) and require large amounts of computational power (Fire Safety Engineering Group, 2013). The implemented program will not require large amounts of computational power, thus the hardware requirements will not be as expensive. The biggest advantage of the program would that simulations can be relatively quickly. This makes it a viable option for when results need to be produced quickly.

## **3. HUMAN SURVIVABILITY**

An experiment on human survivability was conducted in 2010 where the temperature was exceeding 200°F. Results had shown that humans were most susceptible to respiratory burns from heat first, toxic smoke second and then humidity (Marsar, 2010). It is also known that the upper limit of human temperature tenability is approximately  $212^{\circ}F$  (National Fire Protection Association, 1986).

Although it can require temperatures of near  $200^{\circ}$ F to kill, the human skin begins to feel pain at  $111^{\circ}$ F and at  $162^{\circ}$ F, skin is instantly destroyed (NIST, 2013). However, how long a person can survive at a certain temperature would vary from person to person. The program will therefore assume that a temperature of  $212^{\circ}$ F will result in instantaneous death.

The toxins produced from fire contain a mixture of products, one of which is carbon monoxide (CO). Appendix 14 is a graph of appendix 11. It illustrates how the dangers with carbon monoxide very quickly increase as concentration increases. Carbon monoxide poisons a human by attaching itself to the haemoglobin in the red blood cells to become carboxyhaemoglobin COHb. This stops the haemoglobin from carrying oxygen to the major organs and muscles. A prolonged time without oxygen can cause asphyxiations and eventually death. However, appendix 14 shows that a lot of time is not required to kill a person given the correct concentration. The program will investigate the effects of CO as more fire deaths occur from CO than any other toxin from a fire (Berkman & Hay, 2002).

### **4. TWO ZONE MODEL MECHANICS**

A two zone fire model uses two control volumes to describe a compartment – a hot upper layer and a cooler lower layer (Jones, 2001). The zone model represents the convection of heat and smoke to the hotter layer. Likewise, it also represents the relatively cooler and cleaner air at the lower layer.

Appendix 1 illustrates that, a two zone model does not model fire to its exact dynamic shapes. However, through the use of simple shapes it is able to produce reasonable results when modelling an empty room (Tavelli, Rota, & Derudi, 2014).

The mechanics behind a two zone model assumes that pressure remains constant. It assumes that there is sufficient oxygen to sustain free burning and only mass from the fire plume move to the hot layer (Fire Safety Engineering Group, 2013). A zone model simplifies fire so that it possible to make calculations through the use of these assumptions.

In a two zone model, mass and energy travels through the plume to the hot upper layer instantaneously. As there are only two layers, there is not a gradual change in the heat, toxicity and mass as energy travels to the upper layer. This makes zone models ideal for smaller rooms. Considering an intermediate region where the diffusion of gasses take place, in a smaller room this region would be relatively small. Therefore, the two zone model would be producing a fire in a way which is more similar to a real fire.

### **5. PROJECT DESIGN AND CALCULATIONS**

### **5.1 PROGRAM LAYOUT AND INITIAL CONDITIONS**

The program allows the input of a number of variables which dictate the behaviour of the fire. These include the dimensions of the room, variables affecting time, the height of the human, and carbon monoxide concentration. The project design (appendix 9) shows a full list of inputs. The program analyses the behaviour of fire in a closed room with a slopped roof. The calculations produced include: the temperature, depth, height, mass and enthalpy in the hot layer. It is also able to calculate the concentration of carbon monoxide in the subject's body. Coupled with the fraction of incapacitating dosage equation, it is capable of calculating how much of a lethal amount of CO has been inhaled.

The program can be run via Microsoft Excel using ActiveX controls. The workbook includes four sheets. Appendix 2 shows sheet 1 which presents the user with a list of variables which they will need to assign values for. The program will then be able to calculate how long a person could survive exploring explicitly heat and carbon monoxide as causes of death. Sheet 1 includes a tick box which when ticked will allow the option to add the concentration for CO. This gives the user the option to ignore effects of carbon monoxide. Usually, a separate model is used to calculate the effects of gases. The implemented model assumes that the concentration of the toxin will remain constant. Whereas, other models include carbon dioxide  $(CO<sub>2</sub>)$  in the calculations. The concentration of carbon dioxide in a person can dictate their breathing rate. This would change the rate of absorption of toxins. Thus, the rate at which toxins is absorbed is not constant. The implemented program requires the user to input a constant value of CO which does not factor in  $CO<sub>2</sub>$  in its calculations.

Unlike the model in appendix 1, the program includes the formulation of a slopped roof. This is to allow the programme to be applicable to rooms without a flat ceiling, such as attics.

The program models uses the energy output as  $2t + 1$ . A zone model assumes that there is a constant supply of oxygen. It also assumes that the energy radiated from the flames remains constant throughout the fire (Galea, 2014). Therefore, a flashover does not take place, and so the energy output can never decrease. 2t+1 can be used to approximate the heat release rate at the early stages of a fire.

Appendix 3 shows sheet 2 which is used to store the results from the model. Sheet 4 includes a graph which provides a visual representation of the results of the fire. As shown on appendix 4, a scrollbar below the graph allows the user to scroll and view how this changes results over the duration of the fire. Furthermore, through the use of tick boxes, the user can choose the information they wish to view. This also allows the possibility to easily stack different graphs on top of each other for an easier comparison of results.

Essentially, two sheets provide a set of results in such a manner that numerous graphs do not need to printed and compared side by side. This program has been tailored to produce results in a simple and comprehensive manner. Due to the simplicity of the program's layout, its uses can extend to being a teaching aid. ActiveX controls help in making the program user friendly. The controls would seem familiar to the user as they would have seen similar controls on the internet. The familiarity would make the program more user friendly.

## **5.2 CALCUATIONS IN THE HOT LAYER**

The program has been implemented using Visual Basic. The first step in the program is to declare the variables and import the user inputted variables from sheet 1. The program then calculates the constants shown in appendix 5. These constants lead to calculations which determine the changes of enthalpy and mass in the hot layer.

One of the constants calculated is the total number of iterations. Results are stored in arrays to ensure information is not lost. This calculation is used to define the size of the arrays. The calculation for this is total time / time step and the value is stored as M.

The rate at which smoke occupies a space is dependent on its shape. The total volume of the roof is calculated and stored. This is to ensure that when calculating the height of the fire, the program is able to differentiate the shapes in the room.

Initially, at time  $= 0$ , the value for temperature, mass, depth and enthalpy in the hot layer is 0. The height of the hot layer is equal to the total height of the building. As there is no fire at time  $= 0$  and thus no hot layer, the height of the hot layer must equal to the height of the building. It cannot equal to 0 as that would imply that the building is completely filled with smoke.

Changes in mass  $(\dot{m})$  and enthalpy  $(\dot{e})$  can be calculated using the formulae in appendix 6. Using these, Euler's method can then be used to calculate the new values for enthalpy (Eh) and mass (Mh) in the hot layer. Euler's explicit method uses the idea that  $Y_{i+1} = Y_i + \dot{y}$ where i represents the iteration number. As illustrated in program's VBA script (appendix 10), using this concept and a while loop, i is incremented from 0 to M where at each iteration, results are produced.

Using the values for ṁ and ė, the depths and temperatures of the hot layer can be calculated as shown in appendix 7 at each time interval.

The program calculates the height of the hot layer by separating the slopped roof from the remainder of the house. Firstly, it calculates the volume of the smoke by multiplying the depth of the hot layer by the area. Assuming this value is not greater than the maximum volume of the roof, the program calculates the height of the hot layer to be:

 $Zh = (hRoom + hRoot - hF) - 3 \times volHot/A$ , where  $Zh = height$  of the hot layer; hRoom  $=$  height of the room; hRoof  $=$  height of the roof; hF  $=$  height of the fire from the base; volHot = volume of smoke and  $A = area$ .

This equation uses the concept that the volume of a pyramid is  $\frac{1}{3}$  lwh. The height of the hot layer (Zh) given by height of the room – depth of the hot layer (Galea, 2014). Using the depth to calculate a volume for the smoke, a comparison can be made with the capacity of the roof. The rate is multiplied by 3 as the volume of a pyramid is a third of the volume of a room with the same length, width and height.

If the volume of the smoke is greater than total volume of the roof, then an alternative equation is used. The height is calculated as:

 $Zh = (hRoom + hRoot - hF) - hRoot - \frac{volHot - maxVolRoot}{h}$  $\frac{u}{A}$ , where maxVolRoof = total volume of the roof. This formulation takes the original formula for calculating the height of the fire (Zh) and firstly subtracts the height of the roof as it is completely occupied by smoke. It then subtracts the remaining volume of the smoke and divides by A to produce a one dimensional value.

Running the program shows that the rate at which smoke fills up the roof is faster than the rate at which the remainder of the building is filled. This is illustrated by appendix 8 as the rate changes significantly after 8 seconds. This shows that the program is able to detach the roof from the building and produce results based on different shapes.

### **5.3 FIRE SMOKE**

The program explicitly concentrates on the effects of carbon monoxide on survivability. It calculates the concentration of carboxyhaemoglobin in blood. It also calculates the fractional incapacitating dose of carbon monoxide.

The program assumes that the concentration of carbon monoxide in the atmosphere remains constant. It also assumes that the volume of air breathed per minute (l/min) is 25 litres. This would be similar to the RMW of a person undergoing light activity (Purser, n.d).

Using RMW  $= 25$  and the carbon monoxide concentration inputted by the user, the concentration of carboxyhemoglobin in a person's blood can be calculated. The concentration of COHb can be calculated using:  $COHb = (3.317 \times 10^{-5})(ppm CO^{1.036})(RMW)(t)$ (Purser, n.d). The concentration is dependent on a person's breathing rate. Over the course of a fire, the concentration of carbon monoxide in the blood will begin to increase. As more red blood cells lose their ability to carry oxygen, the person would start to breathe more rapidly. This would increase RMW, and thus increase the rate at which they are absorbing carbon monoxide. Using RMW as a constant 25 does not produce exact results. RMW would vary from person to person and would change as more toxins from the fire is absorbed. A person panicking would absorb carbon monoxide faster in comparison to someone who is not. Therefore, as well as considering a person's physical state when calculating RMW, a person's mental state needs to be considered.

The program calculates the fraction of incapacitating dose using the concentrated of CO inputted by the user as shown in appendix 15. This calculation explains how near a person is to having a lethal amount of caroxyhemglobin in their blood. As the concentration of COHb in the blood increases, the equation shows how close it is to the lethal amount. The program assumes that a 30% concentration of COHb is lethal.

## **5.4 EFFECTS OF FIRE ON A PERSON**

The model considers three variables when calculating a person survivability. Firstly, it calculates if the hot layer has descended to the height of the person. Once that height has been achieved, the results produced by the program is highlighted in orange. This provides a visual aid.

Secondly, it considers the temperature of the hot layer. As the upper limit of human tenability for heat is 212°F, if the temperature exceeds this, it assumes instantaneous death. The program then highlights results produced for the temperature as red. This indicates that the temperature at that particular time would have caused the death.

Similarly, when the hot layer reaches the subject, the COHb concentration is evaluated. If it is of a lethal amount, the program declares the the person dead. This again, is illustrated by the red highlighting of the COHb results.

Although the fraction of incapacitating dose increases as the concentration of COHb increases, it is not used to declare the subject dead. The equation represents how close a person is to the lethal dose of CO. Only at 100% is it certain that a person would die from the toxin. However, this would result in the same stopping point as COHb at 30%. This would essentially be a repetition of information. Instead, this calculation can be used to observe how fast a subject's blood is absorbing carbon monoxide.

### **5. TESTING**

The program was run in different scenarios to investigate how accurate the results to in comparison to the information provided in appendix 11. Simulations were run with concentrations of carbon monoxide at 400 ppm, 800 ppm, 1600 ppm, 3200 ppm, 6400 ppm and 12800 pm. Appendix 12 shows the input variables for the simulations. All values except the concentration of carbon monoxide remained constant throughout the simulations.

Appendix 13 shows the results of the simulation. The graph show the time it took for the concentrations of COHb to reach 30% and 100%. When the concentration of COHb reaches 30% in the blood, it can lead to incapacitation (Purser, n.d). Hence, this value is considered as a lethal concentration of COHb. In general, the results from the program suggest that a person would die quicker than what had been indicated by appendix 11.

In the simulation, the time at which the concentration of carbon monoxide reaches 100% was also included as this provides a natural upper bound. As there is no haemoglobin to carry blood at this point, death is considered a certainty. As expected, the simulation shows the time until a person dies at a concentration of 100% COHb is greater than COHb concentrations of 30%. However, it was still less that the values from appendix 11.

The simulation showed that the time before death is relatively varied between each of the three calculations initially. Although, as the concentration of carbon monoxide increases, the variation between the times decrease.

The graph would suggest that the model is not reliable at calculating the human survivability at lower concentrations of carbon monoxide. However, the volume of carbon monoxide inhaled would vary depending on a person's breathing rate. The implemented program used a 25 litres as the volume of air breathed each minute. This value is given to a person undergoing light activity (Purser, n.d). Therefore, there would be a slightly elevated breathing rate. The shape of the graph in appendix 12 suggests that the respiratory rate used to calculate the values in appendix 11 must be lower.

In a scenario where concentrations of carbon monoxide is high, it will become difficult to breathe for everyone. Therefore, naturally every person's breathing rate would increase regardless what it was initially. This would increase the concentration of COHb in the blood, and thus would decrease the time before death. This fact supports the assumption that the respiratory rate used to calculate the values in appendix 11 must be lower.

Considering this assumption on appendix 11 and the simulations results, it is evident that the model provides a good degree of accuracy in calculating carbon monoxide related deaths. However, the ability to input the respiratory rate would further improve the accuracy of the model.

In order to calculate the program's accuracy in calculating heat related deaths, the problem will need to be tested against a CFD or a model specialised in calculated heat. As a CFD model provides a more accurate result in comparison to a zone mode, a comparison between the two results is essential. This could lead into investigations as to how accurate the program is in comparison to CFDs.

#### **6. SUMMARY AND CONCLUSION**

The implemented program fulfils its aims in providing a relatively fast way in simulating fires whilst maintaining a degree of accuracy. The program has produced successful results when simulating carbon monoxide related deaths. However, deaths caused by high temperatures could not be tested.

The program can be used as a learning tool for understanding the behaviour of fire in a closed environment. The use of ActiveX controls along with VBA allows for the use of a dynamic graph. This graph provide an interactive visual aid which can assist in learning. The program would be useful for someone studying fire at home.

The program currently uses a pre-set linear equation to calculate heat release. In order to improve accuracy and usefulness, this needs to become a manual input. The program can potentially be improved to provide more analysis on the toxins within the smoke. By adding calculations for concentrations of calculating hydrogen cyanide (HCN) and carbon dioxide (CO2) the program can calculate the effects of toxins in general.  $F_{IN} = (F_{I_{CO}} + F_{I_{CN}}) \times$  $VCO<sub>2</sub> + F<sub>ICO<sub>2</sub></sub>$  (Purser, n.d) can be used to predict when the symptoms of the toxins will show. This equation includes the major toxins found in smoke where  $F_{I_z}$  = is the fraction of incapacitating dose of the toxic z and  $VCO_2$  = multiplication factor for  $CO_2$  induced hyperventilation (Purser, n.d).

Due to the capabilities of zone models, the program can be limited. Appendix 1 shows that a zone model does not consider the direction of the wind. If a window was open, the way in which fire behaves would be very different. As well as the heat travelling towards the ceiling, some of it will escape. As a zone model assumes that all energy is conserved, it will not provide accurate results where energy is lost. Similarly, this model cannot be used to explore behaviours of a fire outside a closed room. A zone model calculates fire using layer heights and as the ceiling being the highest point. A bin fire outdoors does not have a ceiling to use as the upper limit as the layer height. Therefore, the program is restricted to fires in a closed roof.

In conclusion, the program provides a good basis in understanding fire within a closed compartment. Results are accurate and easy to produce. It offers potential to be improved providing the addition of more inputs and generally using less constants for its calculations.

#### **7. REFERENCES**

- Berkman, B., & Hay, A. (2002). *CO RX: A Safety Prescription* (4th ed.). Brooklyn, NY: FDNY WNYF.
- Curkeet, R. (2011). *Wood Combustion Basics.* Intertek.
- Fire Safety Engineering Group. (2013). *Smartfire Hardware Requirements*.
- FSEG. (n.d.).
- Galea, E. (2014). *Principles and Practice of Fire Modelling.* London: FSEG.
- Greiner, T. H. (1997). *Carbon Monoxide Concentrations: Table (AEN-172).* Department of Agricultural and Biosystems Engineering, Iowa State University.
- Icove, D. J. (2011). The Fire Modeling Process. Tennessee: The University of Tennessee Knoxville.
- Jones, W. W. (2001). *State of the Art in Zone Modeling of Fires.* Gaithersburg: National Institute of Standards and Technology. Retrieved from
- Kane. (n. d). *Carbon Monoxide.* Kane International Limited.
- Marsar, S. (2010). *Survivabiity Profiling: How Long can Victims Survive in a Fire?* Fire Engineering.
- National Fire Protection Association. (1986). *Instructor's Guide.*
- NIST. (2013). *Fire Dynamics.*
- Purser, D. A. (n.d). *Modelling Toxic and Physical Hazard in Fire.* Huntingdon: International Association for Fire Safety Science.
- Shoebridge, T. (2012). *Carbon Monoxide & Hydrogen Cyanide Make Today's Fires More Dangerous.* Tulsa: Firefighter Nation.
- Sjostrom, E. (2005). *Wood Chemistry: Fundamentals and Applications* (Second ed.). San Diego: Academic Press. Retrieved from
- Tavelli, S., Rota, R., & Derudi, M. (2014). *A Critical Comparison Between CFD and Zone Models for the Consequence Analysis of Fires in Congested Environments.* The Italian Association of Chemical Engineering.
- US Environmental Protection Agency. (1991). *Air quality criteria for carbon monoxide.* Washington, DC: Office of Research and Development.
- Wolchover, N. (2012). *What Are the Limits of Human Survival?* LiveScience.

## **8. APPENDICES**

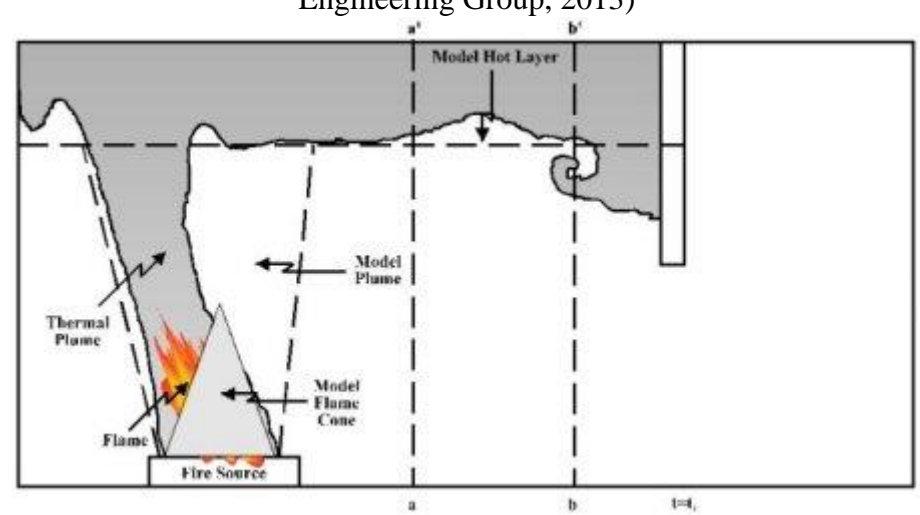

# **Appendix 1: Zone Model Representation of a Compartment Fire** (Fire Safety Engineering Group, 2013)

**Appendix 2: Sheet 1 from the Implemented Program**

|   | v urigines v Headings<br>Preview Layout Views<br>Workbook Views<br>Show | Selection<br>Zoom | Window | All |   | Panes v Unhide   Reset Window Position<br>Window |                    | Window |
|---|-------------------------------------------------------------------------|-------------------|--------|-----|---|--------------------------------------------------|--------------------|--------|
|   |                                                                         |                   |        |     |   |                                                  |                    |        |
|   | fx                                                                      |                   |        |     |   |                                                  |                    |        |
| А | B                                                                       | C                 | D      | Е   | F | G                                                | н                  |        |
|   | Variable                                                                | Value             |        |     |   |                                                  |                    |        |
|   | Length of the Room (m)                                                  | Δ                 |        |     |   |                                                  |                    |        |
|   | Width of the Room (m)                                                   | 5                 |        |     |   |                                                  |                    |        |
|   | Height of the Room (ignoring the roof) (m)                              |                   |        |     |   |                                                  |                    |        |
|   | Height of the Roof (m)                                                  | з                 |        |     |   |                                                  |                    |        |
|   | Distance Between the Floor and the Base of the Fire (m)                 | n                 |        |     |   | $\nabla$ Add Calcuations for Smoke               |                    |        |
|   | Ambient Temperature of the Room                                         | 293               |        |     |   |                                                  |                    |        |
|   | Ambient Pressure of the Room (kg/m^3)                                   | 1.18              |        |     |   |                                                  |                    |        |
|   | <b>Specific Heat Constant</b>                                           | 1.004             |        |     |   |                                                  | <b>Run Program</b> |        |
|   | K                                                                       | 0.076             |        |     |   |                                                  |                    |        |
|   | Time Step (s)                                                           | 0.5               |        |     |   |                                                  |                    |        |
|   | End Time (s)                                                            | 500               |        |     |   |                                                  |                    |        |
|   | Fraction of Heat Radiated from the Fire                                 | 0.35              |        |     |   |                                                  |                    |        |
|   | Lump Amount of Energy Lost                                              | 0.6               |        |     |   |                                                  |                    |        |
|   | Height of Subject (m)                                                   | $\mathcal{P}$     |        |     |   |                                                  |                    |        |
|   | Concentration of Carbon Monoxide (ppm)                                  | 1                 |        |     |   |                                                  |                    |        |
|   |                                                                         |                   |        |     |   |                                                  |                    |        |
|   |                                                                         |                   |        |     |   |                                                  |                    |        |
|   |                                                                         |                   |        |     |   |                                                  |                    |        |
|   |                                                                         |                   |        |     |   |                                                  |                    |        |

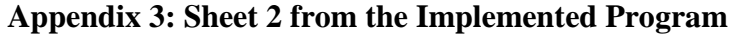

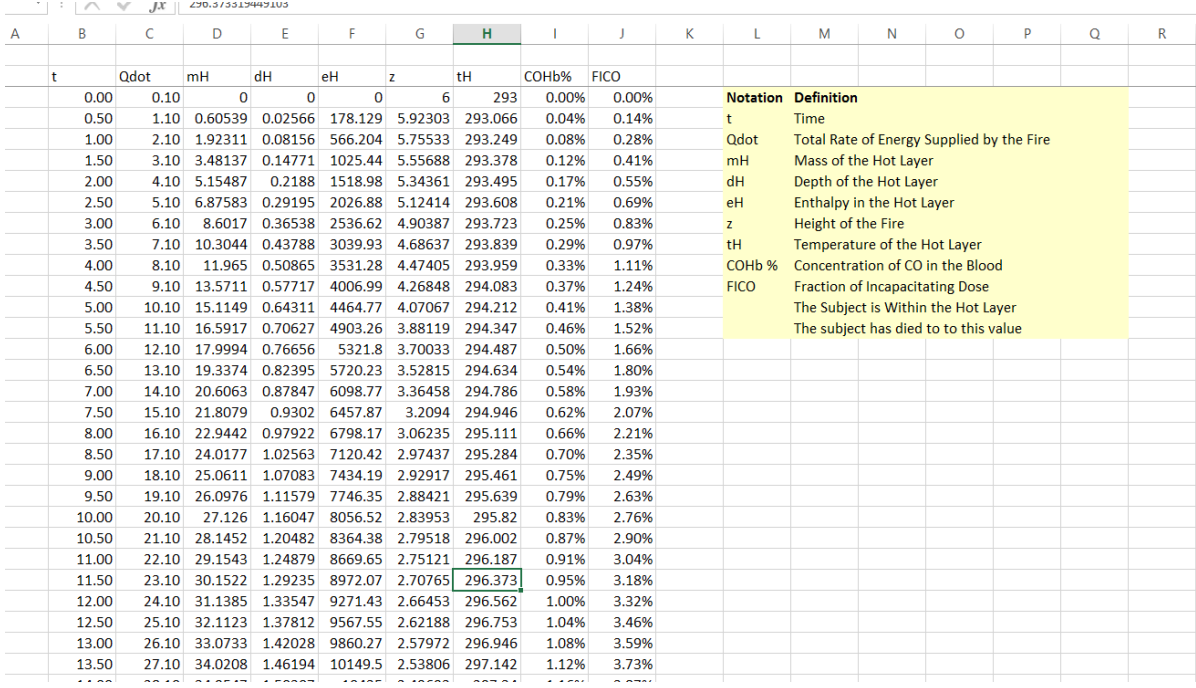

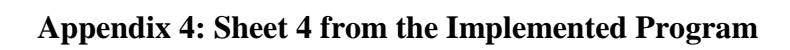

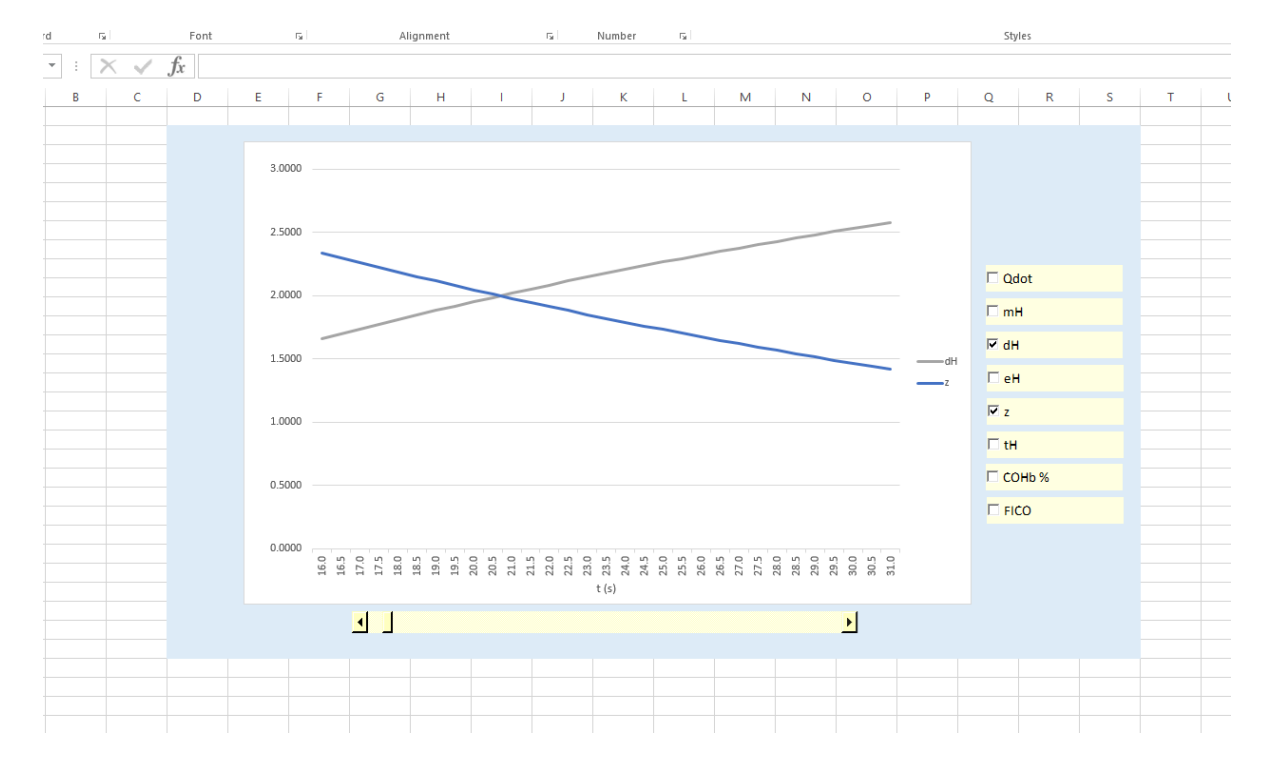

#### **Appendix 5: Constants for Modelling Fire** (Galea, 2014)

 $Cp = 1.004$  $K = 0.076$  $C1 = Ta \times Pa$  $C2 = K(1 - Lr)^{1/3}$  $C3 = C2 \times Cp \times Ta$  $C4 = 1 - L1$ 

#### Appendix 6: Calculating  $\dot{m}$  and  $\dot{e}$  (Galea, 2014)

 $\dot{m} = C_2 Z^{5/3} \dot{Q}^{1/3}$  $\dot{\mathbf{e}} = \mathbf{C}_4 \dot{\mathbf{Q}} + \mathbf{C}_3 \mathbf{Z}^5 / 3 \dot{\mathbf{Q}}^1 / 3$ 

Where m represents the mass in the hot layer and *i* represents the enthalpy in the hot layer.

## **Appendix 7: Calculating the Depth and Temperature of the Hot Layer** (Galea, 2014)

$$
Dh_{t+1} = \frac{Eh_{t+1}}{C1}
$$

$$
Th_{t+1} = \frac{Eh_{t+1}}{Mh_{t+1}C_p}
$$

Where Dh represents the depth of the hot layer; Eh represents the enthalpy in the hot layer, Mh represents the mass in the hot layer and  $C_p$  represents the specific heat constant.

#### **Appendix 8: Graph Showing Change in the Height of the Hot Layer as the Roof becomes Completely Occupied.**

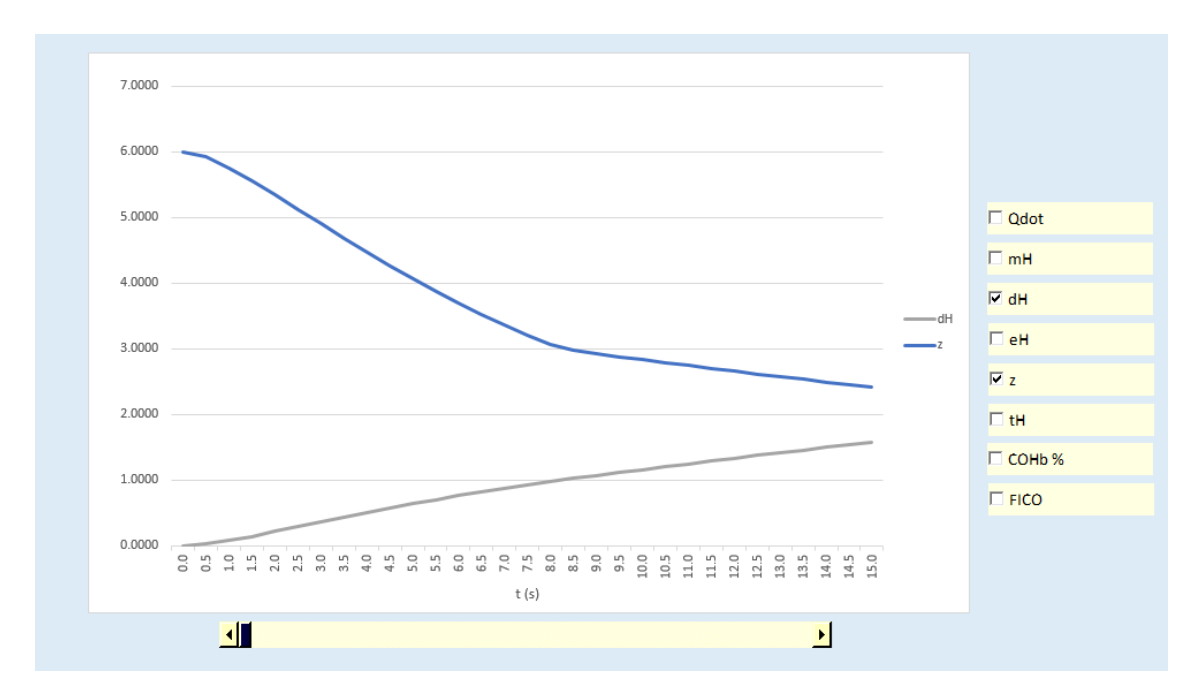

#### **Appendix 9: Program Design**

#### **Step 1: Inputs**

When the spreadsheet is open, there will be a set of variables that will need to be inputted by the user. Text in a cell will ask the user to input variables into column B.

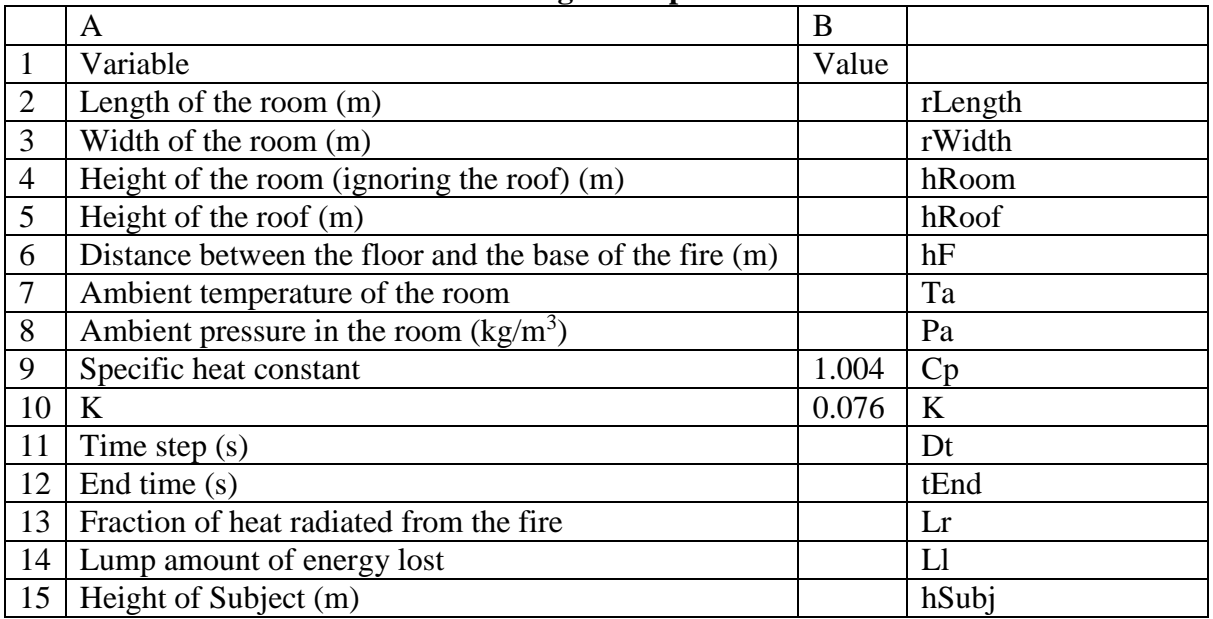

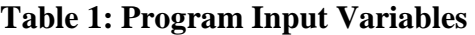

Table 1 illustrates how the spreadsheet will be displayed. The fourth column in table 1 shows the variable name that will be associated with each value in VBA. This information will not be shown in the spreadsheet.

Insert a click box from the ActiveX controls. Change the label to "Add Calculations for Smoke". If it is not clicked, hide rows 16. If it is clicked, show row 16. Cell B16 will be labelled "Concentration of Carbon Monoxide (ppm)". It will allow the user to insert a value in the in corresponding cell in column C.

#### **Step 2: Declaring the Variables**

Declare all the input variables at the beginning of the script with comments describing what they are. This would produce a natural key. Declare all the variables as double.

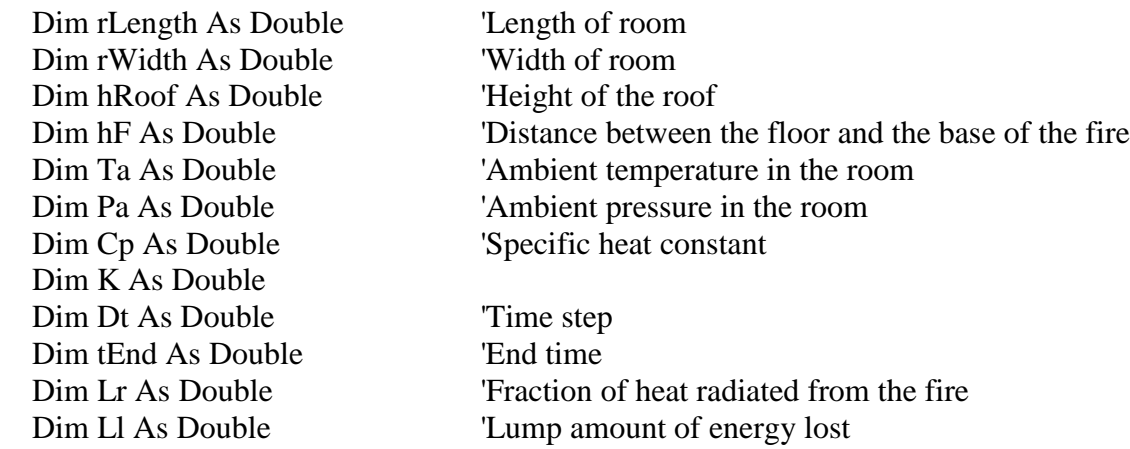

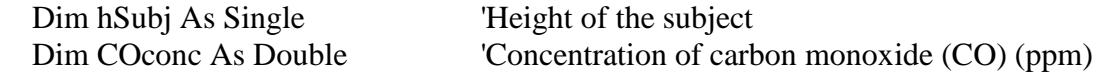

Declare all the other variables which will be used in the script.

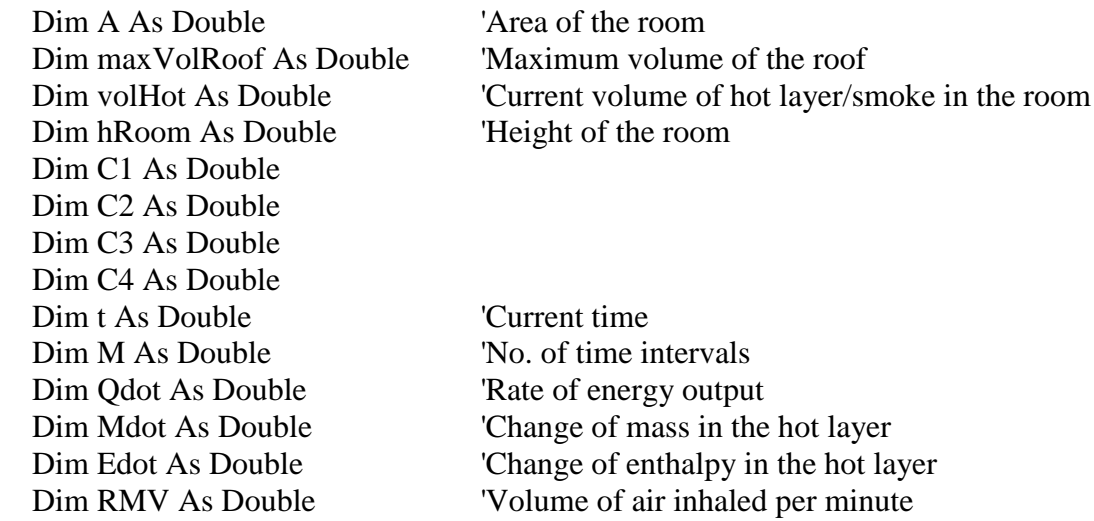

The values for the depth, enthalpy, temperature and height of the hot layer will be stored as an array. Declare these as unrestricted arrays:

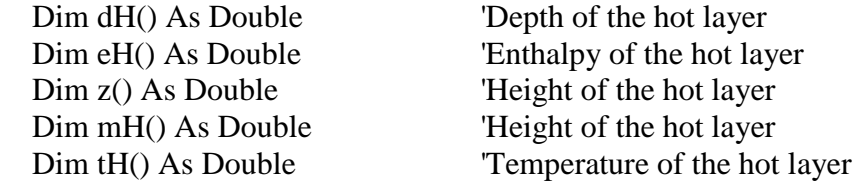

Another two variables which are required to calculate the effects of carbon monoxide will be stored as arrays.

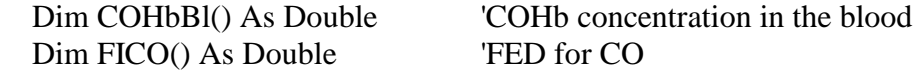

Declare the variable i as an integer. This will be incremented each time a set of results for the arrays has been produced.

#### **Step 3: Reset Workbook**

Results from the program are stored in sheet 2. Row 2 will include the headings, and row 3 onwards will include the results. Cells L3:Q3 will include the key. Ensure that columns L:Q are empty by deleting them. Continue to follow the steps:

As a basis, table 2 illustrates sheet 2 without any information.

|  |                  |              |                    |                          | - |                 |       |                |
|--|------------------|--------------|--------------------|--------------------------|---|-----------------|-------|----------------|
|  |                  |              |                    |                          |   |                 |       |                |
|  | $\sim$ 1<br>)dot | mН<br>TITT T | 1T<br>$\mathbf{u}$ | $\sim$ $\sim$<br>≏⊢<br>ᇈ | - | .<br><b>ULL</b> | COHB% | FICO<br>$\sim$ |

**Table 2: Sheet 2 Without Results**

- 1. Check if cells B3 is empty. If yes, skip the remainder of these steps. Otherwise continue.
- 2. Go to sheet 2.
- 3. Select all the rows information, excluding the title row (row 2).
- 4. Delete all the selected row.

#### **Step 4: Inputs and Initial Calculations**

The input data from sheet 1 will be stored as variables in the program.

All of the values inputted by the user will be stored in correspondence to what the variable names is are illustrated in table 1.

Calculate:

```
A = rWidth \times rLengthmaxVolRoof =
                  1
                  3
                    A × hRoof
C1 = Cp \times Ta \times Pa \times AC2 = K \times (1 - Lr)^{\frac{1}{3}}3
C3 = C2 \times Cp * TaC4 = 1 - L1M =tEnd
       Dt
RMW = 25
```
Calculate the maximum volume of the roof and assign this value to maxVolRoof.

#### **Step 5: Define the Size of the Arrays using M**

M dictates the number of iterations there should be within the array. This is done by dividing the maximum time by the time step size.

 ReDim dH(0 To M) As Double ReDim eH(0 To M) As Double ReDim z(0 To M) As Double ReDim mH(0 To M) As Double ReDim tH(0 To M) As Double ReDim COHbBl(0 To M) As Double ReDim FICO(0 To M) As Double

#### **Step 6: Set and Print Initial Value**

Set the initial values when time  $= 0$  (before fire starts).

 $t = 0$  $i = 0$  $dH(0) = 0$  $mH(0) = 0$  $eH(0) = 0$ 

 $tH(0) = 0$  $z(0) = h$ Room +  $h$ Roof –  $h$ F  $COHBBI(0) = 0$  $FICO(0) = 0$ 

Set  $\dot{O} = 2t + 1$ 

Select sheet 2. In row 2, insert a title row. The title labels are: t, Qdot, mH, dH, eH, z, tH, COHB% and FICO. Print out the initial values onto the spreadsheet under the corresponding title.

### **Step 7: Calculate Mass, Enthalpy, Depth and Height**

Start a while loop which is continue as long as  $i \ll M$ /

Calculate the change in mass and enthalpy in the hot layer:

MDot =  $C_2 Z^{5/3} \dot{Q}^{1/3}$  $EDot = C_4 \dot{Q} + C_3 Z^{5/3} \dot{Q}^{1/3}$ 

Calculate the mass and enthalpy in the hot layer using Euler's explicit function:

 $mH(i + 1) = mH(t) + MDot(t)dt$  $eH(i + 1) = eH(t) + eH(t)dt$ 

Calculate the volume of the smoke: volHot =  $dh(i + 1) \times A$ .

If volHot < maxVolRoof then, calculate the change in the height of the hot layer. Take into consideration that the volume of a roof is  $\frac{1}{3}$  lwh. Thus, the rate at which the roof is occupied by some will be three times faster.

If volHot > maxVolRoof, then calculate the change in the height of the hot layer after subtracting the maximum volume of the roof.

Store the result as  $z(i + 1)$ .

#### **Step 8: Smoke Calculations**

Check if the user has opted to include smoke calculations. If they have opted out, make the value of COHbB1  $(i+1)$  and FICO  $(i+1) = 0$ .

Otherwise, calculate values for COHbB1 and FICO.

These values are percentages which represent the concentration of COHb and fraction of incapacitating dose respectively. They cannot be greater than 100%, so if the values are greater than 100%, change the value to 100%.

Print the results under the corresponding title in sheet 2. Increment i by 1, and generate Qdot.

#### **Step 9: Human Survivability**

Check if the height of the fire is less than or equal to the subject. If yes, fill the colour of all the results as orange.

Then, check if the temperature is equal to or greater than 373.15. If yes, then fill in the temperature value in the results page as red.

Check then if the value for COHbBl is equal to or greater than 0.3. If it is fill in the corresponding value for COHbBl in the results sheet as red.

#### **Step 10: Visual Representation**

In sheet 2, produce a key in the side of the results which explain what each notation is. A button in sheet 2 should take the user to sheet 4.

Sheet 4 will include a line graph which shows results for each of the variables.

The line graph should show 30 results, and the range of results should be interchangeable using a scroll bar. The scroll bar is to be linked to sheet 3 cell B3.

Table 3 illustrates the formulation of sheet 3.

| Tapic 9. Blicce 9           |          |           |                                                             |                                                           |  |  |
|-----------------------------|----------|-----------|-------------------------------------------------------------|-----------------------------------------------------------|--|--|
|                             | B        |           |                                                             | E                                                         |  |  |
| $\mathcal{D}_{\mathcal{L}}$ |          |           | Odot                                                        | eH                                                        |  |  |
| 3                           | $B2 + 1$ | $B3 * Dt$ | Vlookup - searching C3, from<br>sheet 2, and returning Qdot | Vlookup - searching C3, from<br>sheet 2, and returning eH |  |  |
| 4                           | $B3+1$   | $B4 * Dt$ | Vlookup - searching C4, from<br>sheet 2, and returning Qdot | Vlookup - searching C4, from<br>sheet 2, and returning eH |  |  |
|                             | $B4 + 1$ | $B5 * Dt$ | Vlookup - searching C5, from<br>sheet 2, and returning Qdot | Vlookup - searching C5, from<br>sheet 2, and returning eH |  |  |
|                             |          |           |                                                             |                                                           |  |  |

**Table 3: Sheet 3** 

The results will extend to 30 rows and will include all the variables as displayed in sheet 2. The line graph will retrieve its information for sheet 3.

When the scroll bar is used, it will change the value for i, and that will cause the results to be changed accordingly.

#### **Appendix 10: VBA Code for Program**

```
Sheet 1
```
Private Sub CommandButton1\_Click()

Call Module1.FireModel

End Sub

Private Sub SmokeOption\_Click()

 If SmokeOption = True Then Rows("16:16").EntireRow.Hidden = False Else Rows("16:16").EntireRow.Hidden = True End If

End Sub

#### Sheet 2

Private Sub Iteration\_Change() Iteration.Max = Sheet1.Range("C12") / Sheet1.Range("C11") LinkedCell =  $s$ End Sub

#### Sheet 4

```
Private Sub COHb_Click()
```

```
 If COHb = True Then
   Sheets(3).Range("J:J").EntireColumn.Hidden = False
 Else
   Sheets(3).Range("J:J").EntireColumn.Hidden = True
 End If
```
End Sub

Private Sub dH\_Click()

```
 If dH = True Then
   Sheets(3).Range("F:F").EntireColumn.Hidden = False
 Else
   Sheets(3).Range("F:F").EntireColumn.Hidden = True
 End If
```
End Sub

Private Sub eH\_Click()

```
 If eH = True Then
     Sheets(3).Range("G:G").EntireColumn.Hidden = False
   Else
     Sheets(3).Range("G:G").EntireColumn.Hidden = True
   End If
End Sub
Private Sub FICO_Click()
   If FICO = True Then
     Sheets(3).Range("K:K").EntireColumn.Hidden = False
   Else
     Sheets(3).Range("K:K").EntireColumn.Hidden = True
   End If
End Sub
Private Sub mH_Click()
   If mH = True Then
     Sheets(3).Range("E:E").EntireColumn.Hidden = False
   Else
     Sheets(3).Range("E:E").EntireColumn.Hidden = True
   End If
End Sub
Private Sub Qdot_Click()
   If Qdot = True Then
     Sheets(3).Range("D:D").EntireColumn.Hidden = False
   Else
     Sheets(3).Range("D:D").EntireColumn.Hidden = True
   End If
End Sub
Private Sub tH_Click()
   If tH = True Then
     Sheets(3).Range("I:I").EntireColumn.Hidden = False
   Else
     Sheets(3).Range("I:I").EntireColumn.Hidden = True
   End If
End Sub
Private Sub z_Click()
  If z = True Then
```
 Sheets(3).Range("H:H").EntireColumn.Hidden = False Else Sheets(3).Range("H:H").EntireColumn.Hidden = True

End If

End Sub

#### Module 1

Sub FireModel()

'Declaring input variables

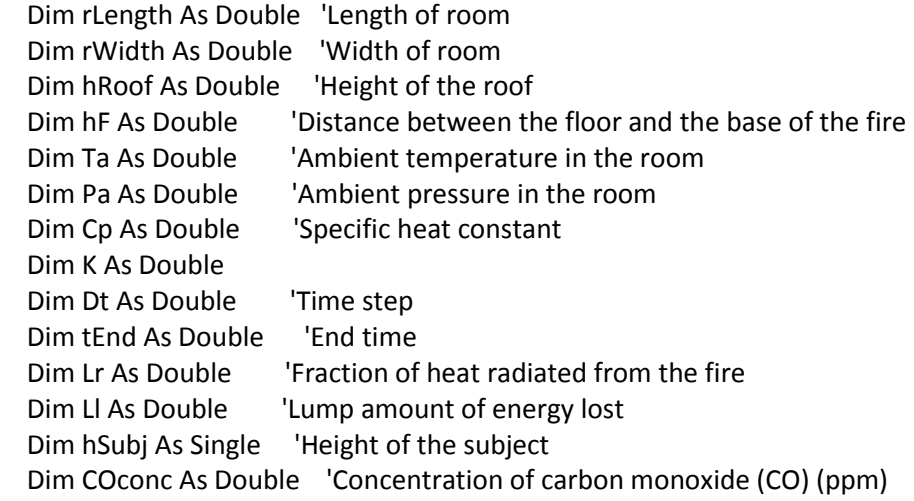

'Declaring all the other variables

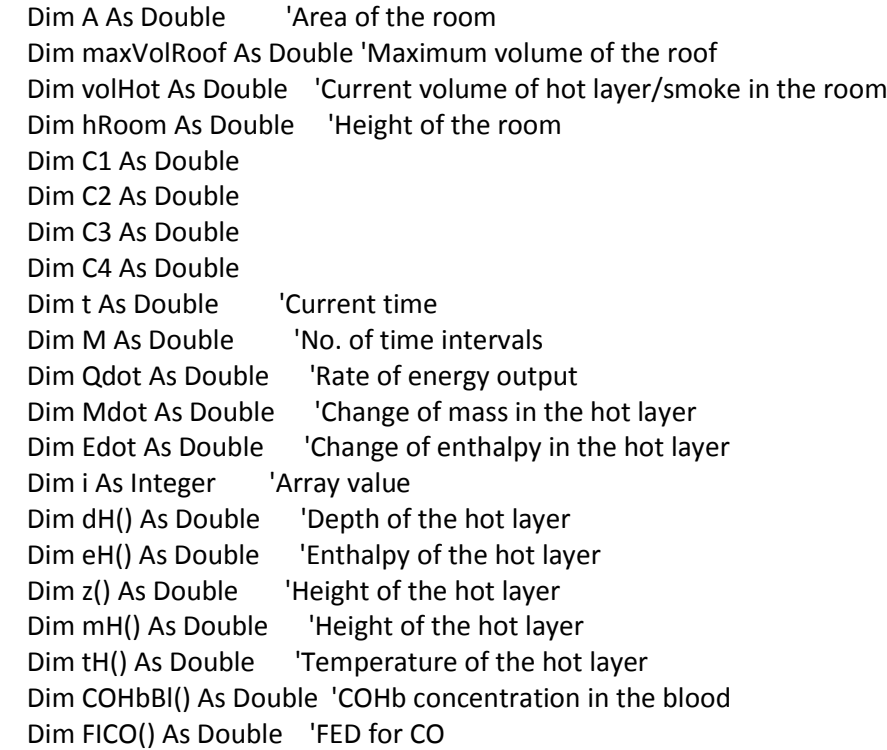

Dim RMV As Double 'Volume of air inhaled per minute

'NEED TO PRODUCE A DROP DOWN MENU FOR QDOT

'Deletes the old data from sheet 2

Sheets(2).Select

Range("L:Q").EntireColumn.Delete

 If Range("B3") <> "" Then r = Range(Range("B3"), Range("B3").End(xlDown)).Rows.Count Range(Range("B3"), Cells(r + 2, "K")).Delete End If

Sheets(1).Select

'Inputs imported from sheet 1

 rLength = Range("C2") rWidth = Range("C3") hRoom = Range("C4") hRoof = Range("C5")  $hF = Range("C6")$  Ta = Range("C7") Pa = Range("C8") Cp = Range("C9")  $K = Range("C10")$  Dt = Range("C11") tEnd = Range("C12") Lr = Range("C13") Ll = Range("C14") hSubj = Range("C15")

'Inputs and inital smoke calculations

 If Sheet1.SmokeOption = True Then COconc = Range("C16")  $RMW = 25$  Else: COconc = 0 End If

 A = rWidth \* rLength 'Floor frea maxVolRoof =  $(1 / 3) * A * h$ Roof

```
C1 = Cp * Ta * Pa * AC2 = K * (1 - Lr) \wedge (1 / 3)C3 = C2 * Cp * TaC4 = 1 - L1
```
 $M = tEnd /Dt$ 

'Define the size the arrays using M

 ReDim dH(0 To M) As Double ReDim eH(0 To M) As Double ReDim z(0 To M) As Double ReDim mH(0 To M) As Double ReDim tH(0 To M) As Double ReDim COHbBl(0 To M) As Double ReDim FICO(0 To M) As Double

'Sets the inital values when  $t = 0$ 

 $t = 0$  $i = 0$  $dH(0) = 0$  $mH(0) = 0$  $eH(0) = 0$  $tH(0) = Ta$  $z(0) = h$ Room + hRoof  $COHbBl(0) = 0$  $FICO(0) = 0$ 

 $Qdot = 2 * t + 0.1$ 

'Prints the inital values when  $t = 0$  onto sheet 2

Sheets(2).Select

 Range("B3") = t Range("C3") = Qdot Range("D3") = mH(0) Range("E3") = dH(0) Range("F3") = eH(0)  $Range("G3") = z(0)$  Range("H3") = tH(0) Range("I3") = COHbBl(0) Range("J3") = FICO(0)

While i <> M

 $t = t + Dt$ 

Mdot =  $C2 * z(i) \wedge (5 / 3) * Qdot \wedge (1 / 3)$ Edot = C4 \* Qdot + C3 \* z(i) ^ (5 / 3) \* Qdot ^ (1 / 3)

 $mH(i + 1) = mH(i) + Mdot$ 

```
eH(i + 1) = eH(i) + EdotdH(i + 1) = (eH(i + 1)) / C1tH(i + 1) = (eH(i + 1)) / (mH(i + 1) * Cp)
volHot = dH(i + 1) * A If volHot <= maxVolRoof Then
  z(i + 1) = (hRoom + hRoot - hF) - 3 * volHot / A ElseIf volHot > maxVolRoof Then
  z(i + 1) = (hRoom + hRoot - hF) - hRoot - ((volHot - maxVolRoot) / A) End If
 'Smoke calculations
 If Sheet1.SmokeOption = True Then
  COHbBl(i + 1) = 3.317 * 10 ^ (-5) * COconc ^ 1.036 * RMW * t
  If COHbBl(i + 1) > 1 Then
    COHbBl(i + 1) = 1 End If
  FICO(i + 1) = (0.00082925 * COconc ^ 1.036 * t) / 0.3
  If FICO(i + 1) > 1 Then
    FICO(i + 1) = 1 End If
 Else
  COHbBl(i + 1) = 0FICO(i + 1) = 0 End If
If z(i + 1) \le 0 Or dH(i + 1) > hRoom Then
  z(i + 1) = 0 End If
Qdot = 2 * t + 0.1i = i + 1 'Print calculated values
Range("B2").End(xlDown).Offset(1, 0) = t
 Range("C2").End(xlDown).Offset(1, 0) = Qdot
Range("D2").End(xlDown).Offset(1, 0) = mH(i)Range("E2").End(xlDown).Offset(1, 0) = dH(i)Range("F2").End(xlDown).Offset(1, 0) = eH(i)Range("G2").End(xlDown).Offset(1, 0) = z(i) Range("H2").End(xlDown).Offset(1, 0) = tH(i)
```

```
 Range("I2").End(xlDown).Offset(1, 0) = COHbBl(i)
 Range("J2").End(xlDown).Offset(1, 0) = FICO(i)
```
'If the smoke layer reaches the subject, assess survivability

```
 If z(i) <= hSubj Then
```
'Highlight the data in orange

```
For Col = 2 To 10
  Cells(2, Col).End(xlDown).Interior.Color = RGB(255, 204, 0)
 Next Col
```
 'The maximum temperature a human can withstand is 373.15 'At this point death is certain.

```
 If tH(i) >= 373.15 Then
   Range("H2").End(xlDown).Interior.Color = RGB(255, 0, 0)
 End If
```

```
 If Sheet1.SmokeOption = True Then
   If COHbBl(i) >= 0.3 Then
     Range("I2").End(xlDown).Interior.Color = RGB(255, 0, 0)
   End If
 End If
```
End If

#### Wend

```
 'Produces a key
```

```
 Range("L3") = "Notation"
 Range("L3").Font.Bold = True
 Range("M3") = "Definition"
 Range("M3").Font.Bold = True
 Range("L4") = "t"
 Range("M4") = "Time"
 Range("L5") = "Qdot"
 Range("M5") = "Total Rate of Energy Supplied by the Fire"
 Range("L6") = "mH"
 Range("M6") = "Mass of the Hot Layer"
 Range("L7") = "dH"
 Range("M7") = "Depth of the Hot Layer"
 Range("L8") = "eH"
 Range("M8") = "Enthalpy in the Hot Layer"
 Range("L9") = "z"
 Range("M9") = "Height of the Fire"
 Range("L10") = "tH"
 Range("M10") = "Temperature of the Hot Layer"
 Range("L11") = "COHb %"
```

```
 Range("M11") = "Concentration of CO in the Blood"
 Range("L12") = "FICO"
 Range("M12") = "Fraction of Incapacitating Dose"
 Range("L3:Q14").Interior.Color = RGB(255, 255, 204)
 Range("L13").Interior.Color = RGB(255, 204, 0)
 Range("M13") = "The Subject is Within the Hot Layer"
 Range("L14").Interior.Color = RGB(255, 0, 0)
 Range("M14") = "The subject has died to to this value"
```
'Producing the Ranges for the Graph

Sheets(2).Select

TotRows = Range(Range("B3"), Range("B3").End(xlDown)).Count + 2

Sheets(3).Select

For  $r = 3$  To 33

Cells(r, "C") = "=B" & r & "\*Sheet1!\$C\$11" 't

- Cells(r, "D") = "=VLOOKUP(Sheet3!C" & r & ",Sheet2!B3:J" \_ & TotRows & ",2,FALSE)" 'Qdot
- Cells(r, "E") = "=VLOOKUP(Sheet3!C" & r & ",Sheet2!B3:J" \_ & TotRows & ",3,FALSE)" 'mH
- Cells(r, "F") = "=VLOOKUP(Sheet3!C" & r & ",Sheet2!B3:J" \_ & TotRows & ",4,FALSE)" 'dH
- Cells(r, "G") = "=VLOOKUP(Sheet3!C" & r & ",Sheet2!B3:J" \_ & TotRows & ",5,FALSE)" 'eH
- Cells(r, "H") = "=VLOOKUP(Sheet3!C" & r & ",Sheet2!B3:J" \_ & TotRows & ",6,FALSE)" 'z
- Cells(r, "I") = "=VLOOKUP(Sheet3!C" & r & ",Sheet2!B3:J" \_ & TotRows & ",7,FALSE)" 'tH
- Cells(r, "J") = "=VLOOKUP(Sheet3!C" & r & ",Sheet2!B3:J" \_ & TotRows & ",8,FALSE)" 'COHb%
- Cells(r, "K") = "=VLOOKUP(Sheet3!C" & r & ",Sheet2!B3:J" \_ & TotRows & ",9,FALSE)" 'FICO

Next r

Sheets(4).Select

End Sub

| <b>Concentration</b> | <b>Inhalation Times and Toxic Symptoms</b>                          |  |  |  |  |
|----------------------|---------------------------------------------------------------------|--|--|--|--|
| of CO in Air         |                                                                     |  |  |  |  |
| 9 ppm                | The maximum allowable concentration for short term exposure in a    |  |  |  |  |
|                      | living area according to ASHRAE.                                    |  |  |  |  |
| 35 ppm               | The maximum allowable concentration for continuous exposure in any  |  |  |  |  |
|                      | eight hour period, according to federal law.                        |  |  |  |  |
| $200$ ppm            | Maximum concentration allowable at any time according to OSHA.      |  |  |  |  |
|                      | Slight headaches, fatigue, dizziness, nausea after 2-3 hours.       |  |  |  |  |
| $400$ ppm            | Frontal headaches within 1-2 hours, life threatening after 3 hours. |  |  |  |  |
|                      | Maximum allowable limit in flue gas according to EPA and AGA.       |  |  |  |  |
| $800$ ppm            | Dizziness, nausea and convulsions within 45 minutes.                |  |  |  |  |
|                      | Unconsciousness within 2 hours. Death within 2-3 hours.             |  |  |  |  |
| $1600$ ppm           | Headache, dizziness and nausea within 20 minutes. Death within 1    |  |  |  |  |
|                      | hour.                                                               |  |  |  |  |
| 3200 ppm             | Headache, dizziness and nausea within 5-10 minutes. Death within 30 |  |  |  |  |
|                      | minutes.                                                            |  |  |  |  |
| 6400 ppm             | Headache, dizziness and nausea within 1-2 minutes. Death within 10- |  |  |  |  |
|                      | 15 minutes.                                                         |  |  |  |  |
| $12800$ ppm          | Death within 1-3 minutes.                                           |  |  |  |  |

**Appendix 11: Inhalation Times and Toxic Symptoms of Carbon Monoxide** (Kane, n. d)

## **Appendix 12: Simulation Inputs**

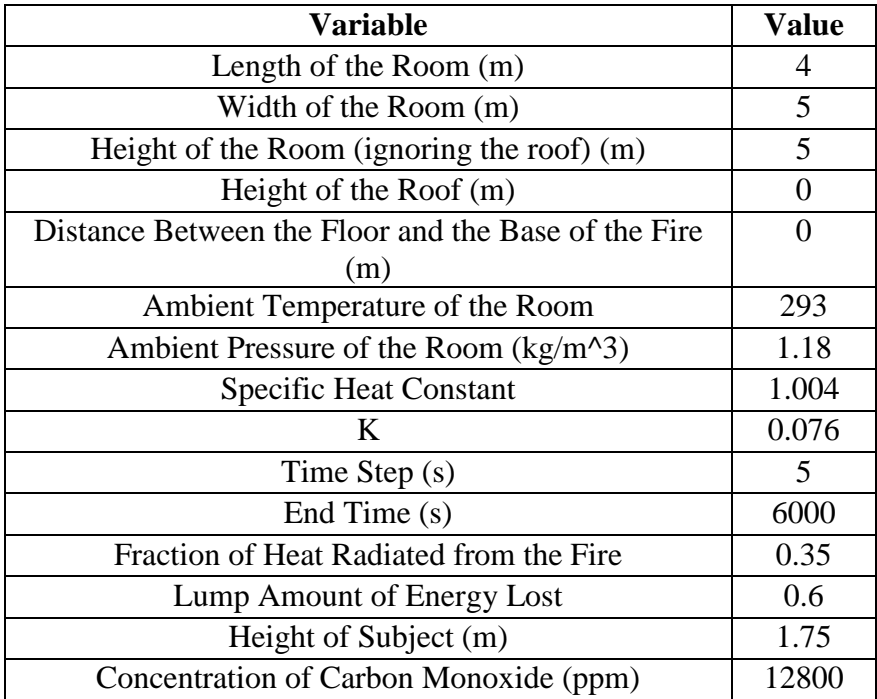

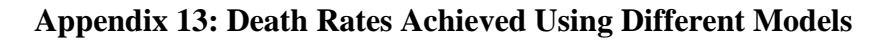

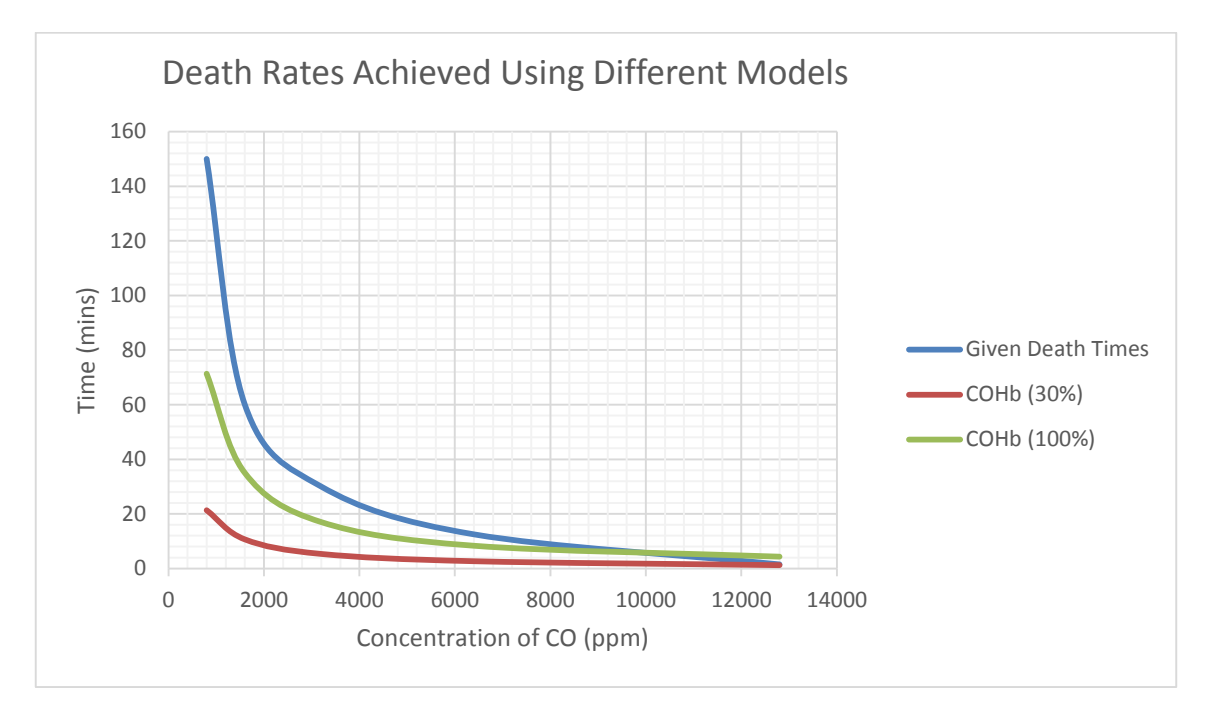

**Appendix 14: Time before Death with Different Concentrations of Carbon Monoxide**

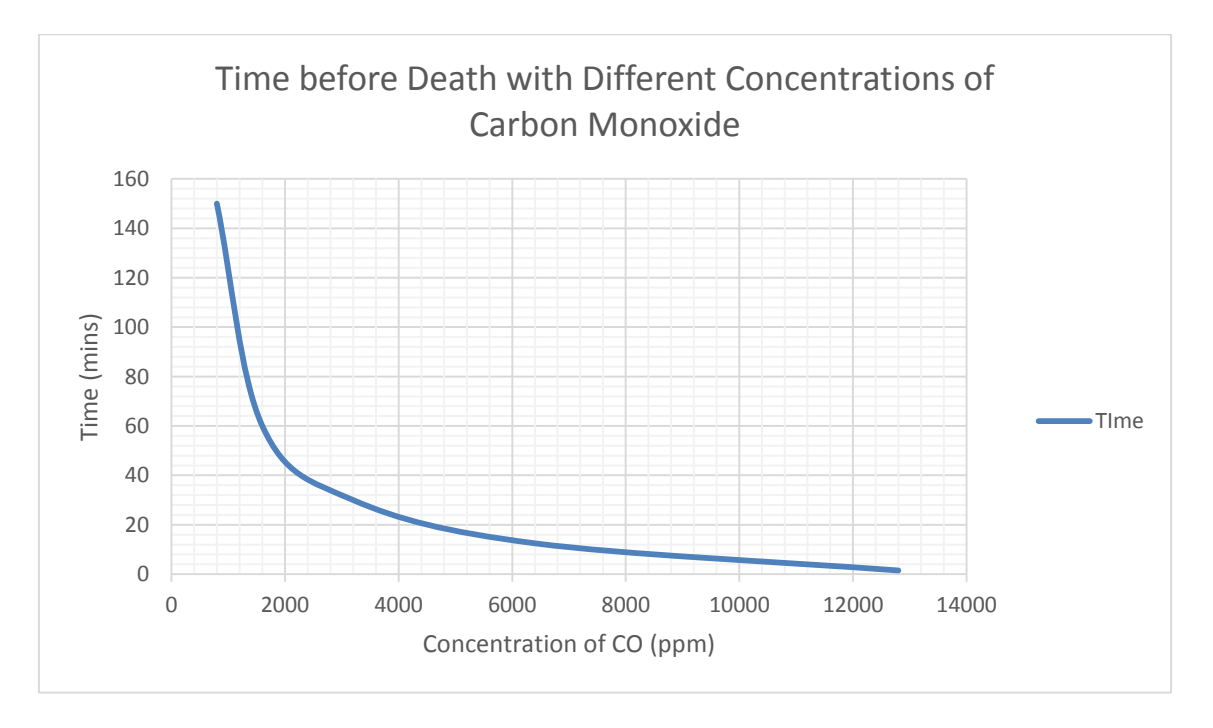

# **Appendix 15: Calculating the Fraction of Incapacitating Dose of CO** (Purser, n.d)

$$
F_{I_{CO}} = \frac{K(CO^{1.036})(t)}{D}
$$

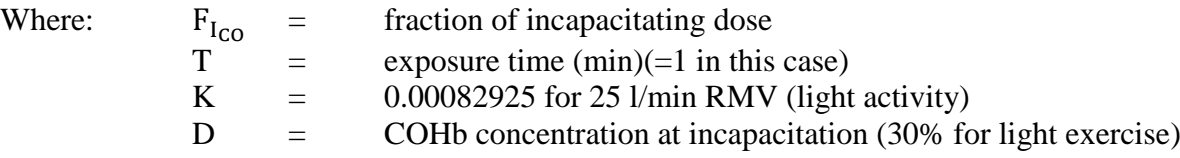